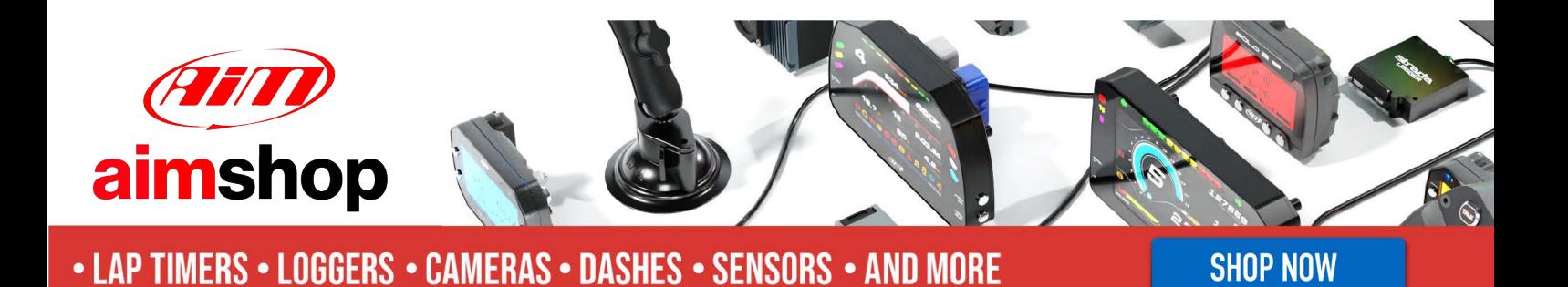

AiM Infotech

Marelli SRA Customer Protocol

Release 1.02

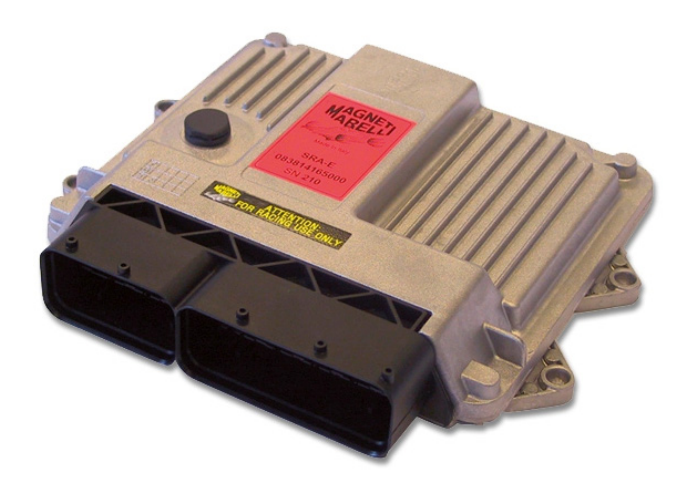

ECU

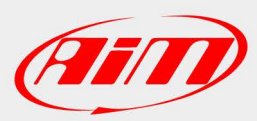

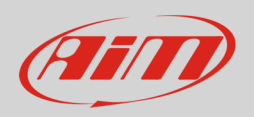

## 1 Software setting

This tutorial explains how to connect Marelli SRA ECU to AiM devices using a Customer Protocol.

Marelli SRA ECU needs a software setting to correctly communicate with AiM devices. To perform it use Marelli "Vision" software and follow these instructions:

• Install and run it and follow the following instructions.

Follow this path:

 $\bullet$  File -> Open

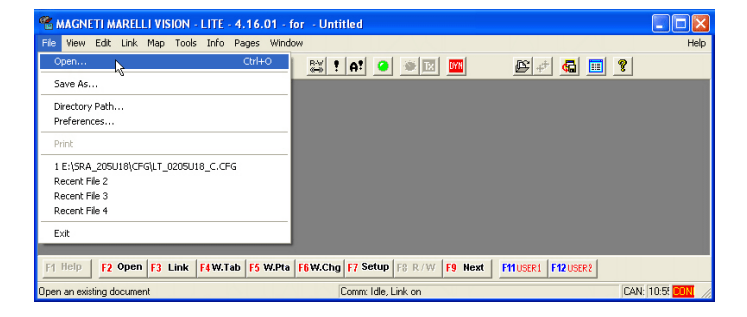

- Select "SRA\_XXXXXX" folder
- Select "CFG" sub folder
- Click "Open"

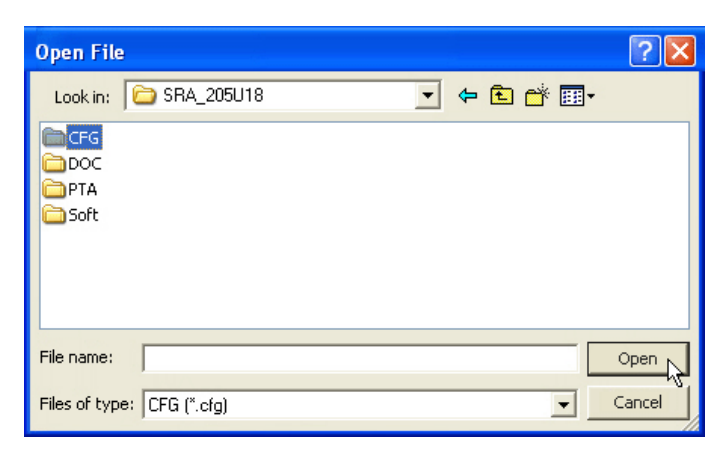

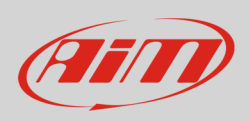

- Select the configuration to open and click "Open"
- "Vision" software main window shows up
- follow this path: "Map -> Map files (PTA)..."

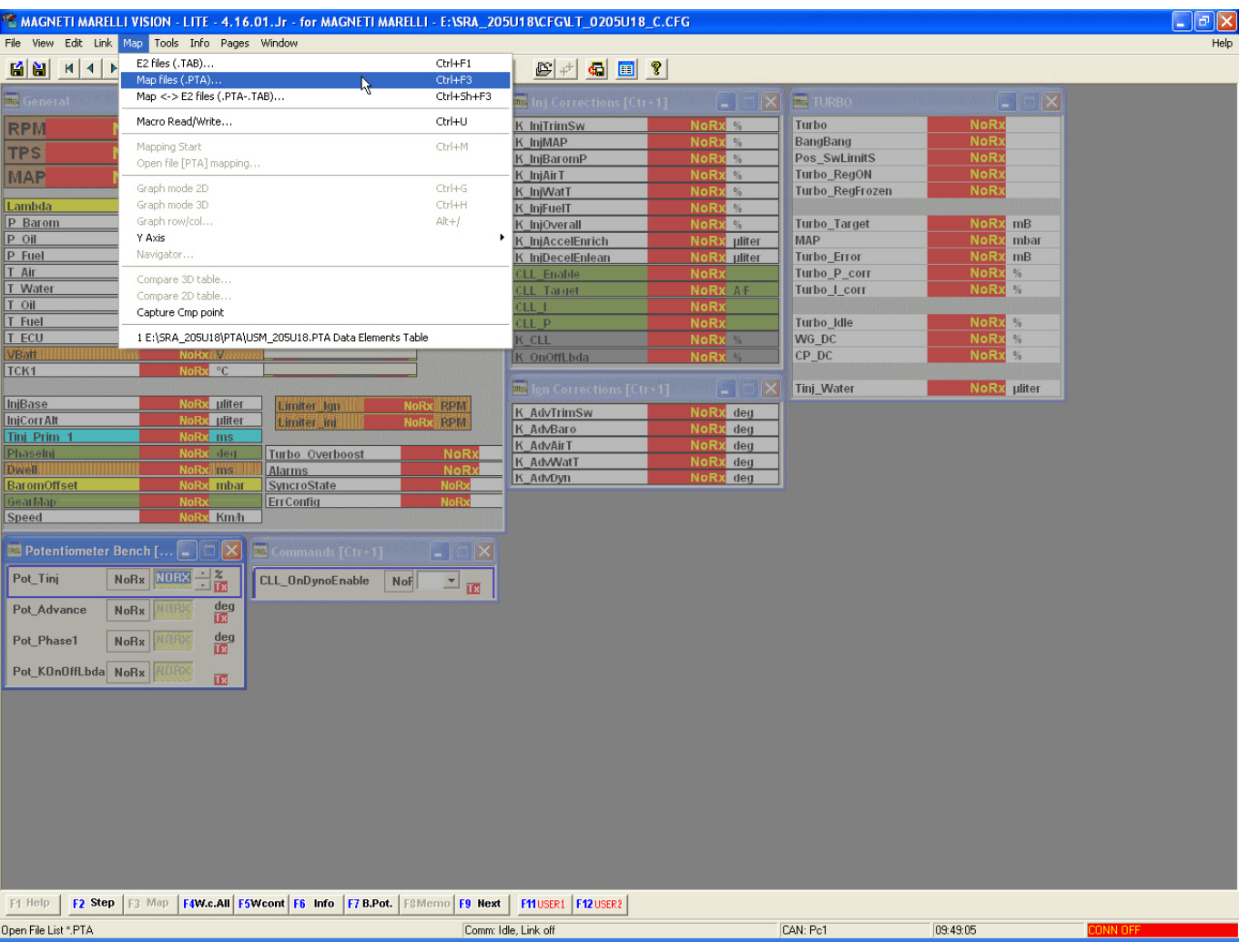

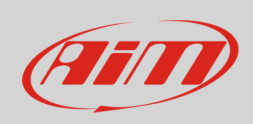

• Click "Dir.."

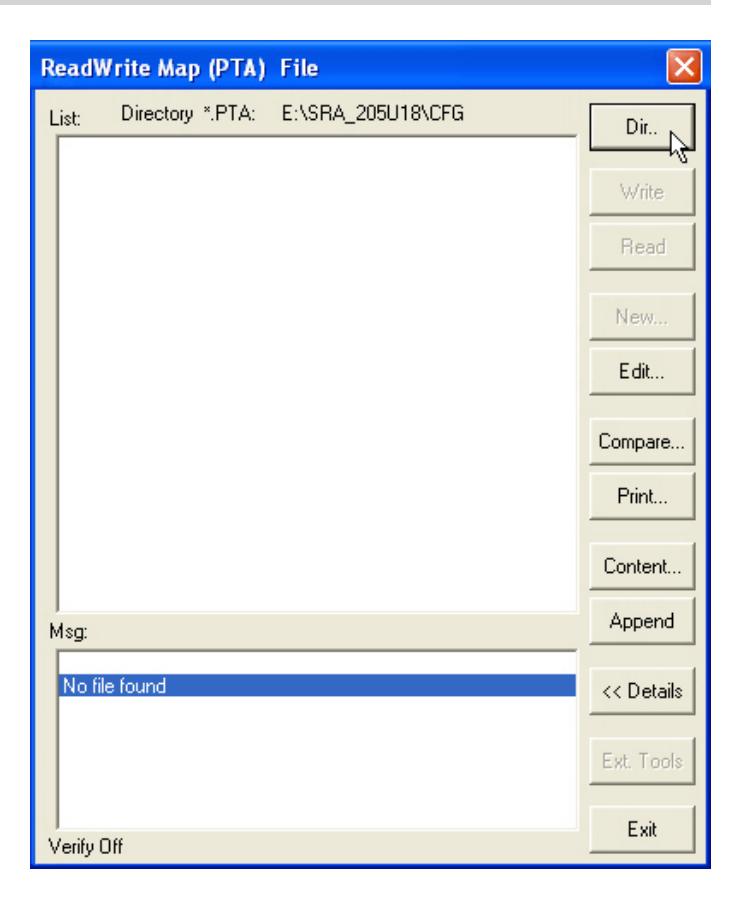

- Select the file to open
- Click "Open"

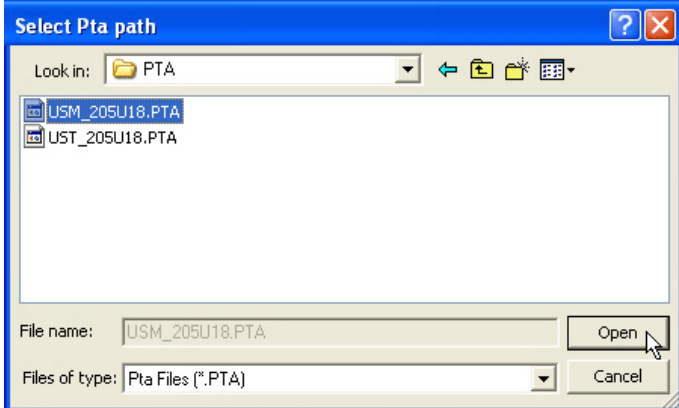

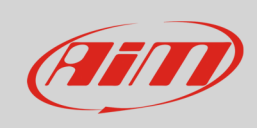

• Click "Edit..."

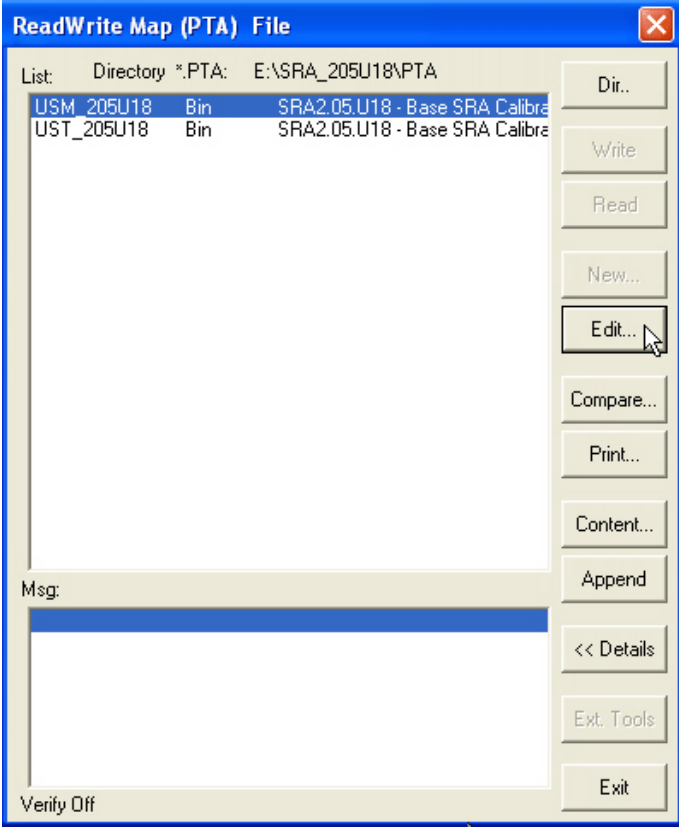

• Double click "CAN LINK"

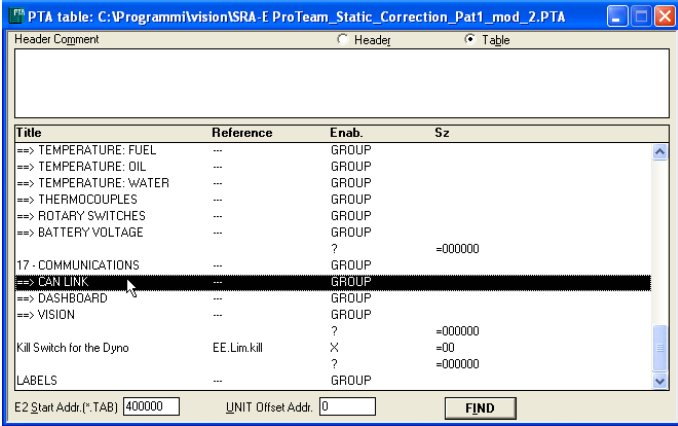

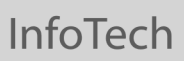

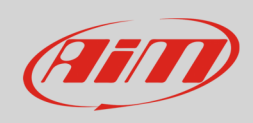

• Double click "CAN IDs"

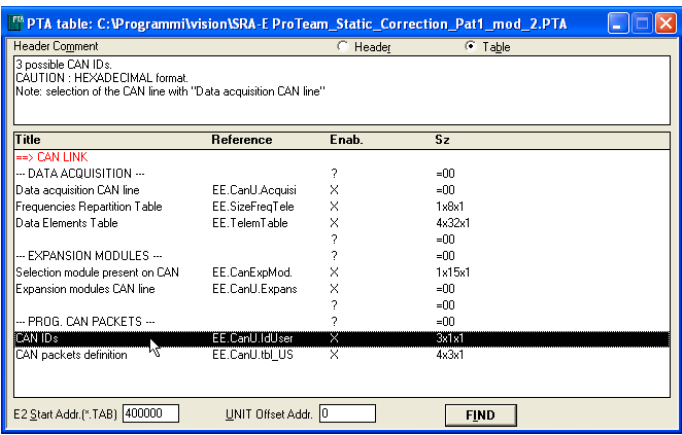

- Fill "Edit table" with the following digits:
	- o column (1): 280
	- o column (2): 284
	- o column (3): 288

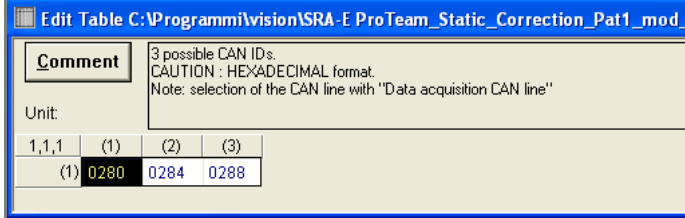

• Double click "CAN packets definition"

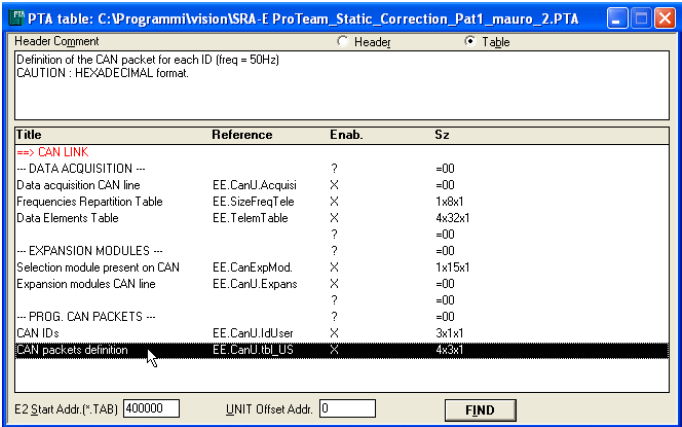

- Fill "Edit Table" with the following digit:
	- o row 0280: 0, 1, 2, 7
	- o row 0284: 6, 5, 26, B
	- o row 0288: D, C, 31, A
- Close the window

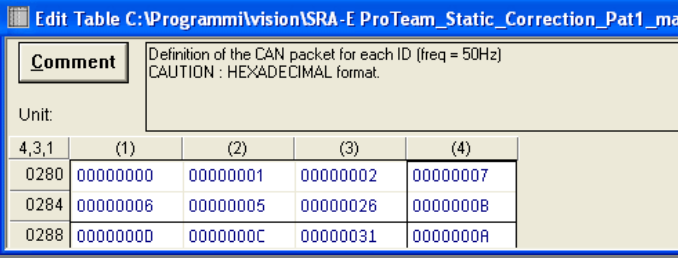

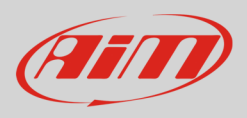

#### The software comes back to the previous page:

#### • close the window clicking on the top red cross

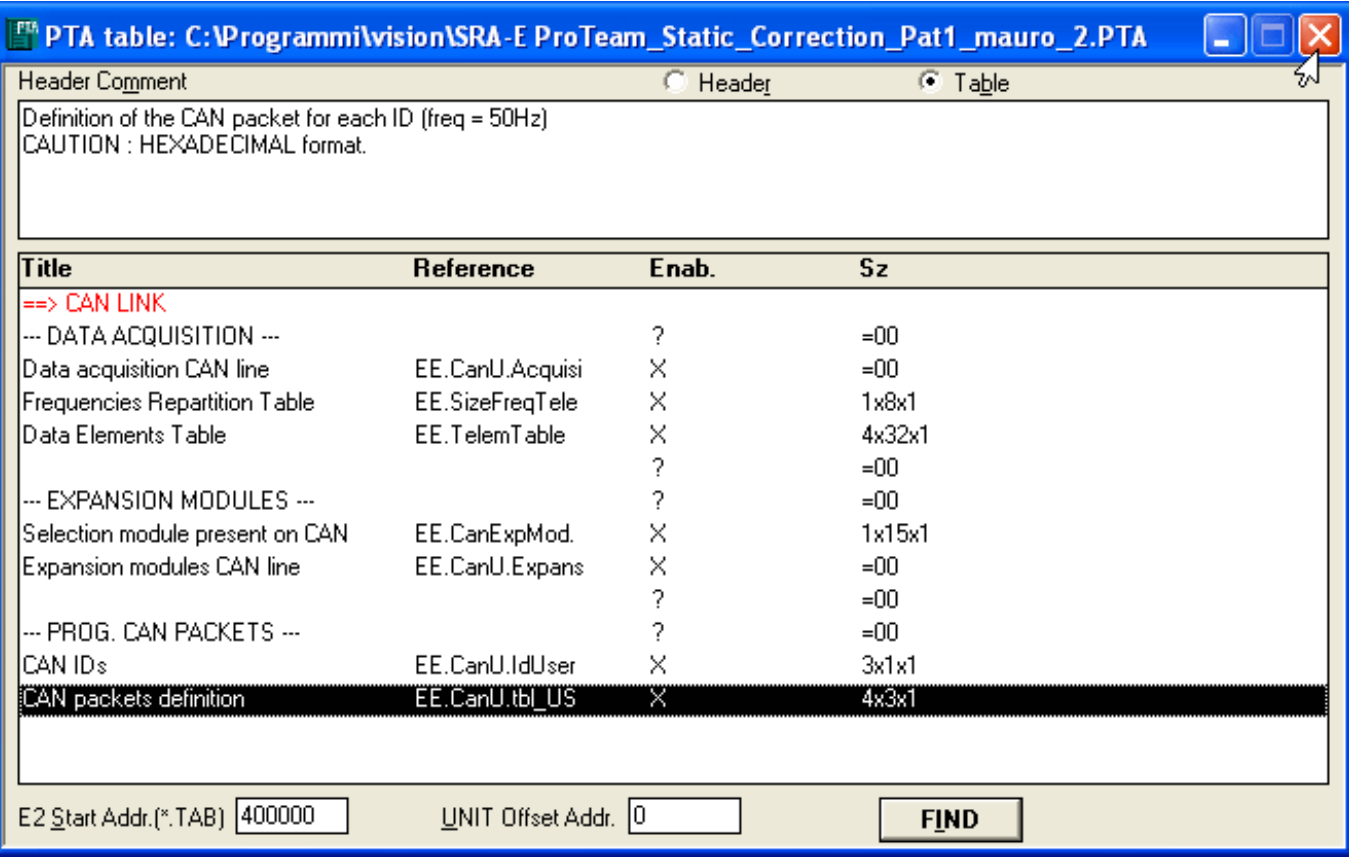

• Click "Yes" to save changes

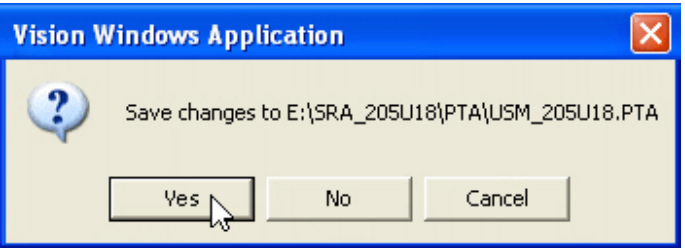

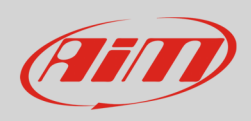

- select file destination folder (**1**)
- fill in file name (**2**)
- click "Save" (**3)**

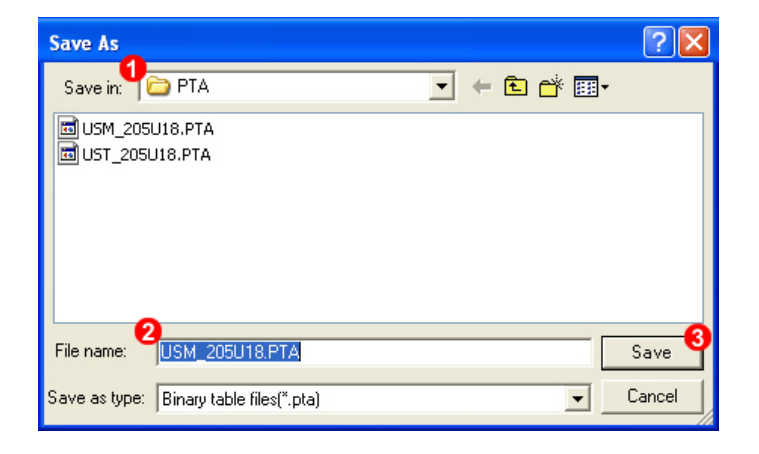

• Click "Exit"

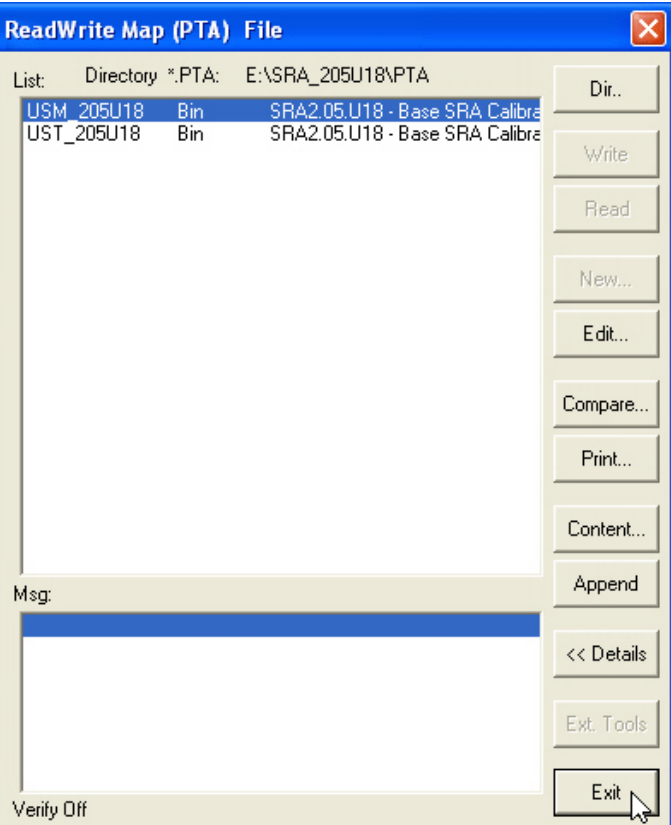

• Click "Tx" on the software icon toolbar

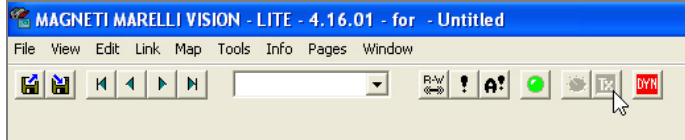

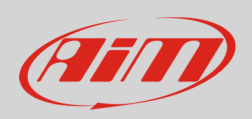

# 2 Connection to AiM devices

Magneti Marelli SRA ECU features a bus communication protocol based on CAN on the 94 pins front right connector. Here below it is indicated on the left; on the right is connector pinout in detail.

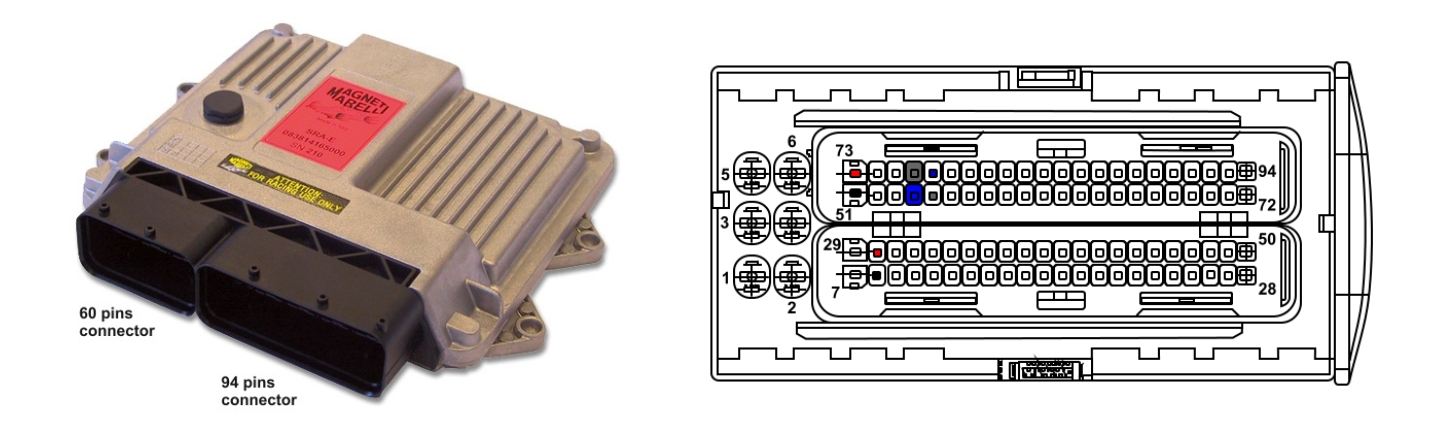

Here below is connection table. As said before the ECU has two CAN lines: CAN0 and CAN1; AiM suggests to use CAN1.

**Please note**: be sure to **never** cross CAN High and CAN low of different CAN lines.

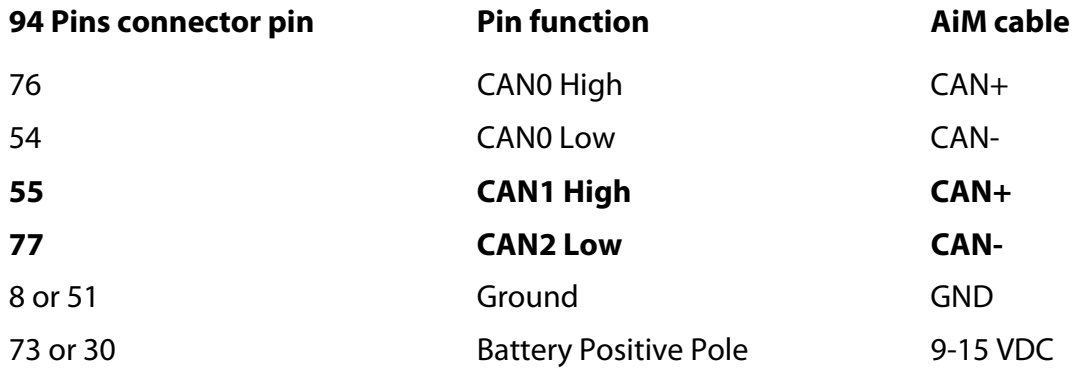

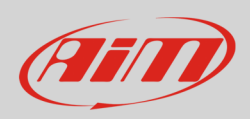

# 3 AiM device configuration

Before connecting the ECU to AiM device set this up using AiM Race Studio software. The parameters to select in the device configuration are:

- ECU manufacturer "MARELLI"
- ECU Model "CustomerProtocol"

## 4 Available channels

Channels received by AiM devices connected to "MARELLI" "CustomerProtocol" protocol are:

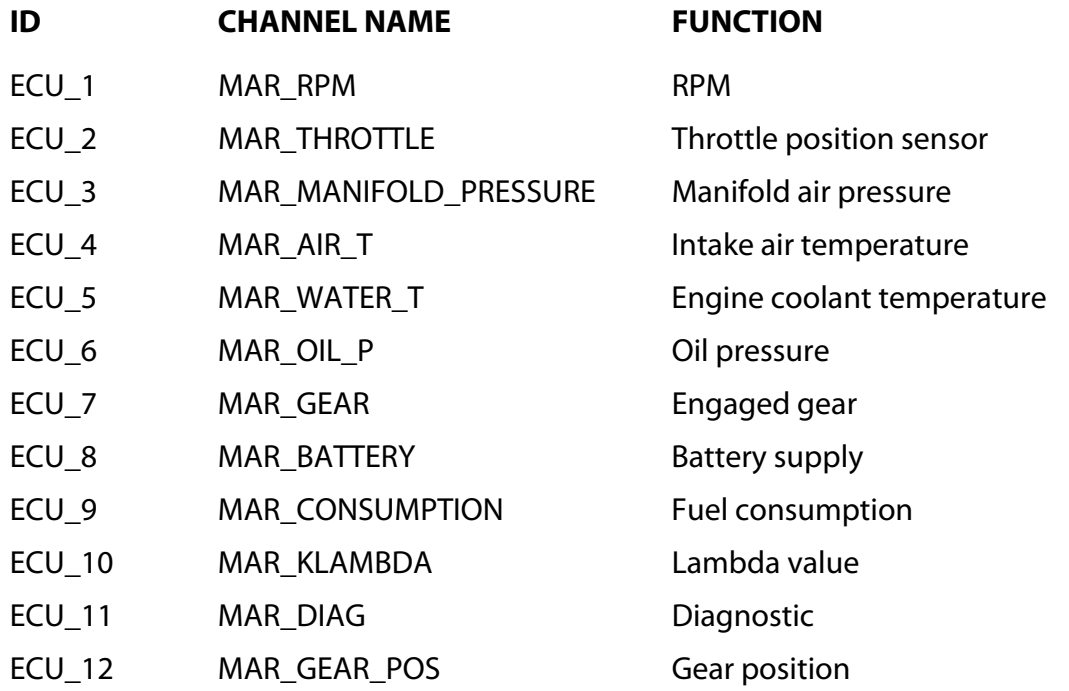